eSIM インストール方法

## iPhone (iOS)

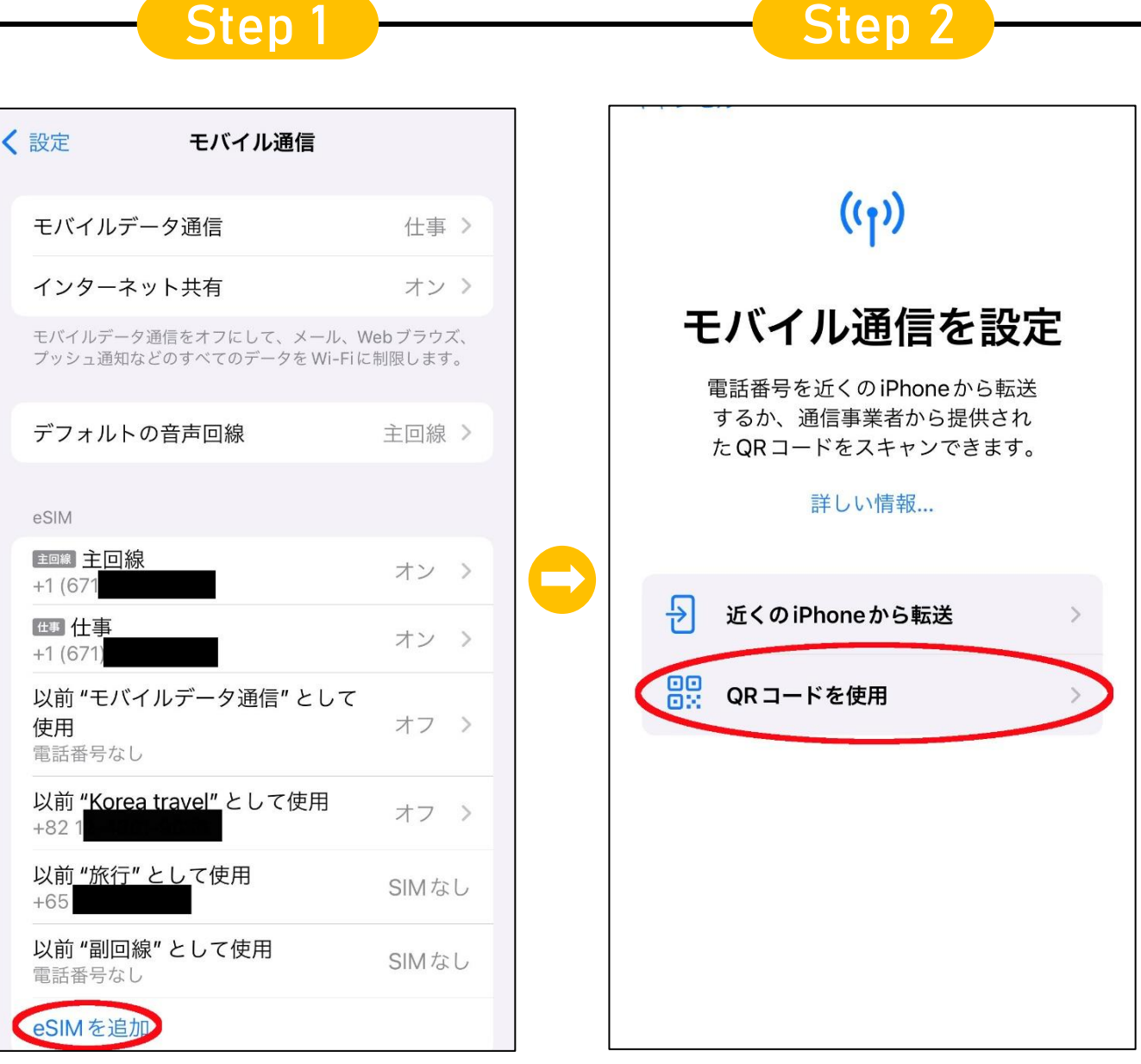

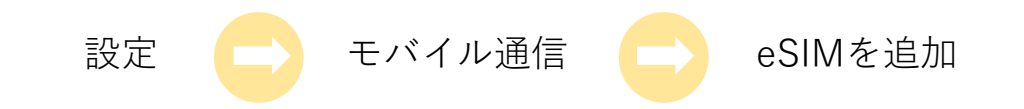

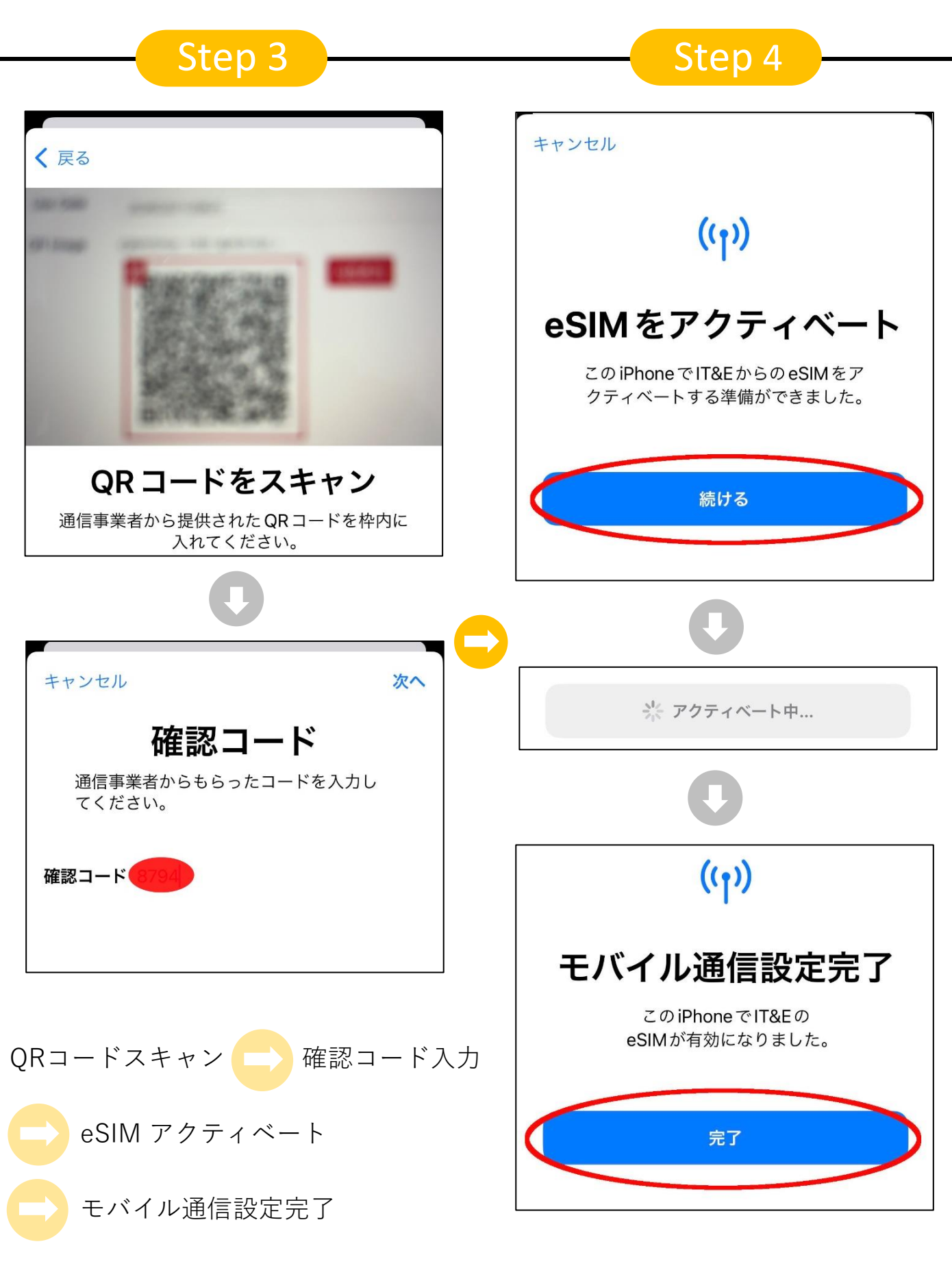

\* QRコードまたは確認コードはiguam.jpマイページにて確認

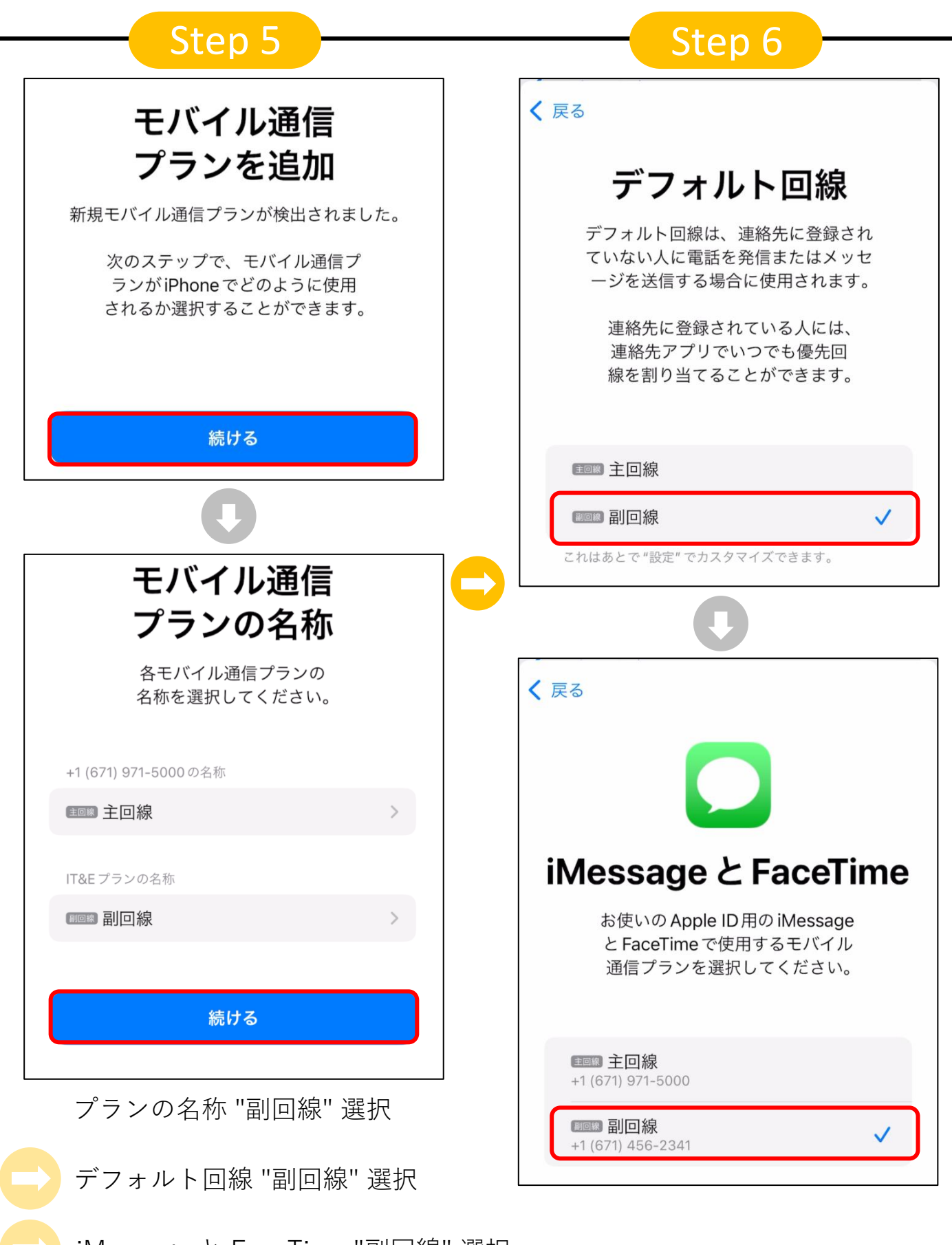

iMessage と FaceTime "副回線" 選択

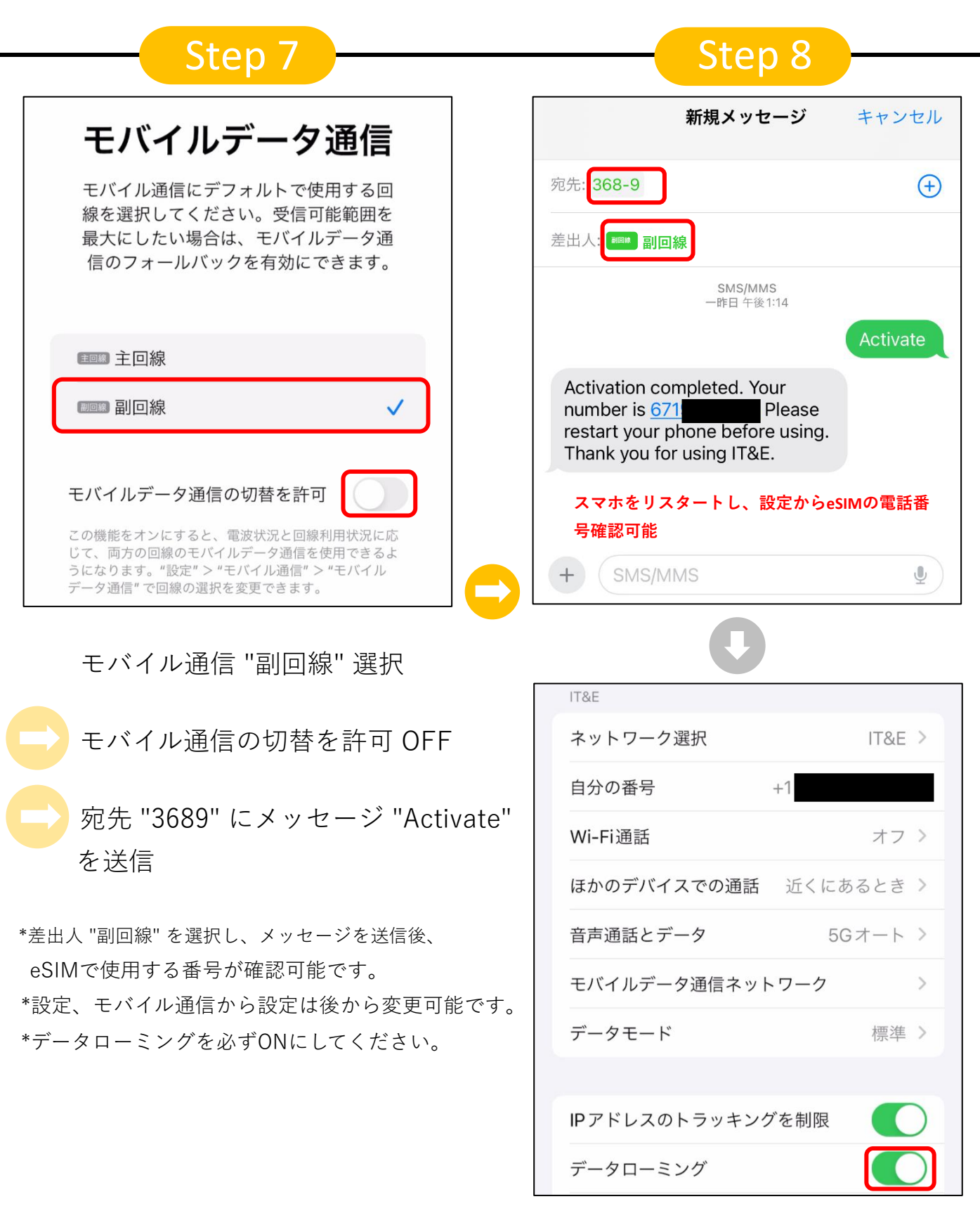

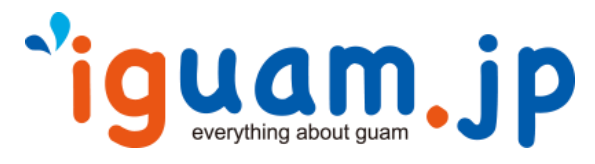